## **Создание отчетов с помощью Crystal Reports.NET**

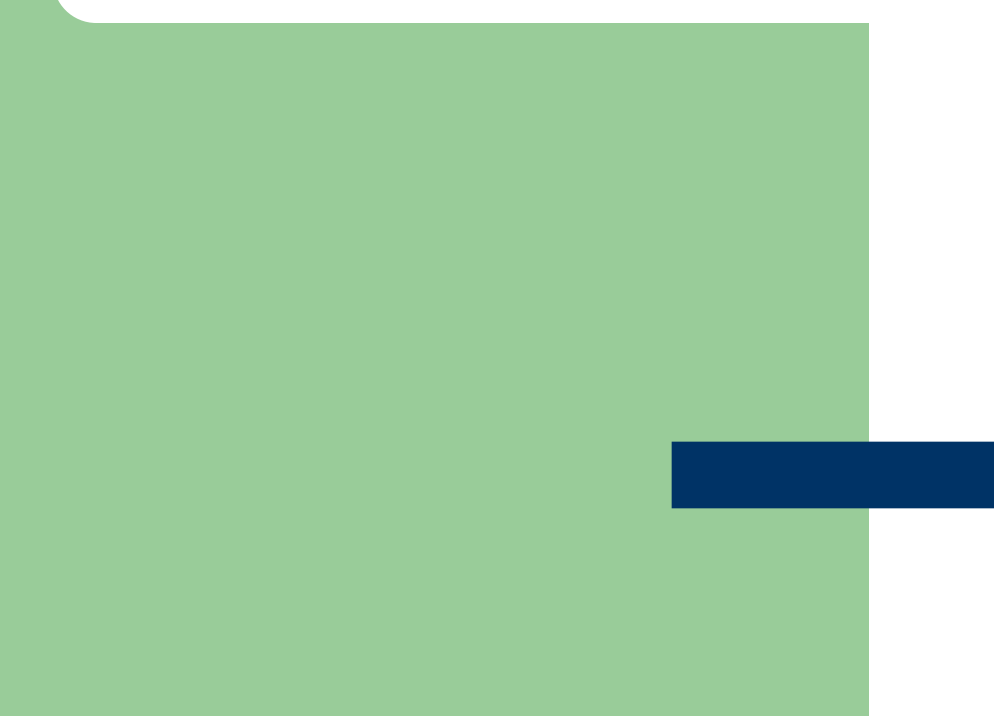

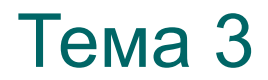

## **Основные компоненты Crystal Reports .NET**

- Встроенный конструктор отчетов **Report Designer**;
- Модуль просмотра **Windows Forms Viewer**;
- Модуль просмотра **Web Forms Viewer**;
- Машина формирования отчетов **Report Engine**;
- Система планирования и распределения отчетов **Crystal Enterprise**

### **Способы формирования отчетов Crystal Reports**

- **• Pull** (выталкивание) машина Crystal Reports сама связывается с БД и выталкивает из нее данные в отчет согласно своим настройкам по выборке данных
- **• Push** (заталкивание) с БД связывается ADOприложение своими средствами доступа к данным, выбирает нужные данные по своим критериям, а машина Crystal Reports уже готовые данные заталкивает в отчет и обеспечивает только удобное представление данных и их печать

### **Основные секции отчета Crystal Reports**

- **• Report Header**
- **• Page Header**
- **• Group Header**
- **• Details**
- **• Group Footer**
- **• Report Footer**
- **• Page Footer**

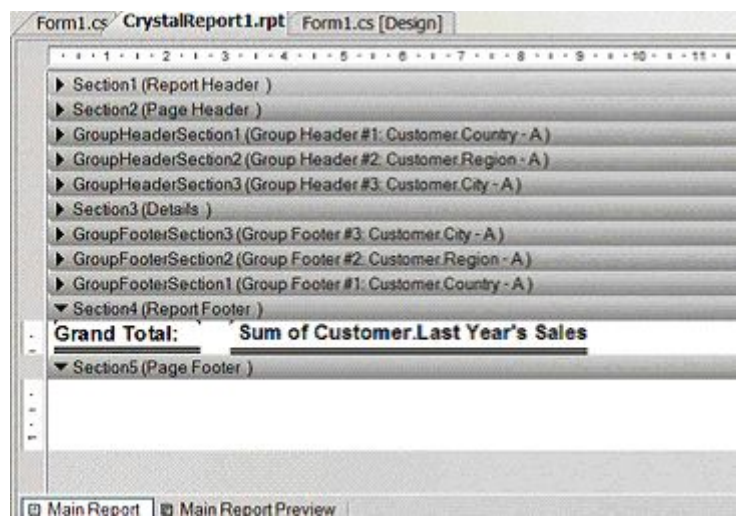

# **Состав панели Field Explorer**

- **• Database Fields** поля базы данных
- **• Formula Fields** поля формул
- **• Parameter Fields** поля параметров
- **• Group Name Fields** поля имен групп
- **• Running Total Fields** поля нарастающих итогов
- **• SQL Expression Fields** поля SQL-выражений
- **• Special Fields** специальные поля
- **• Unbound Fields** не связанные с данными поля

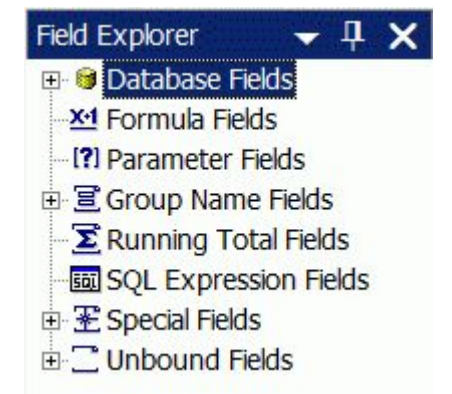

### **Специальные поля отчетов Crystal Reports**

- **• Print Date**
- **• Print Time**
- **• Modification Date**
- **• Modification Time**
- **• Data Date**
- **• Data Time**
- **• Record Number**
- **• Page Number**
- **• Group Number**
- **• Total Page Count**
- **• Report Title**
- **• Report Comments**
- **• Record Selection Formula**
- **• Group Selection Formula**
- **• File Path and Name**
- **• File Author**
- **• File Creation Date**
- **• Page N of M**

## **Генерация отчета на основе типизированного набора данных**

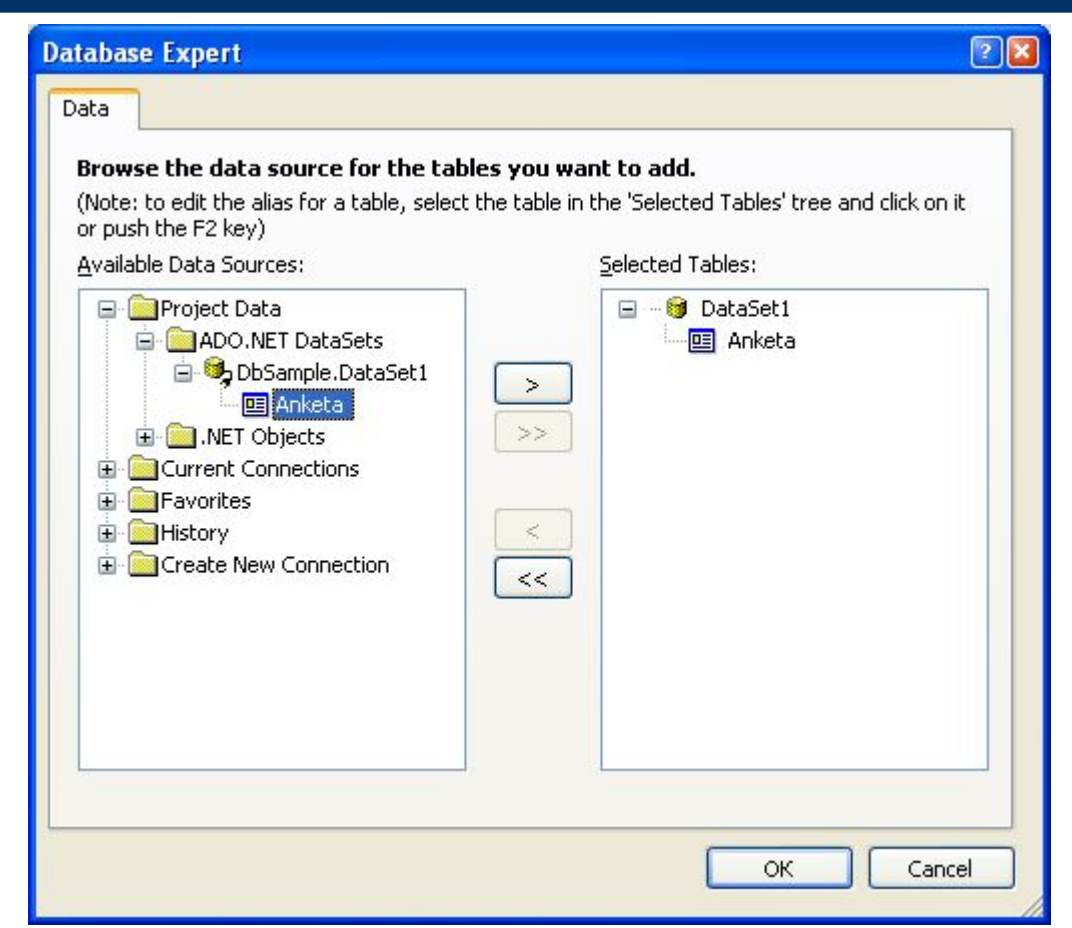

## **Загрузка отчета в компонент CrystalReportViewer**

**using CrystalDecisions.Shared;**

**}**

```
using CrystalDecisions.CrystalReports.Engine;
```
**using CrystalDecisions.Windows.Forms;**

```
...
private void Form2_Load(object sender, EventArgs e)
{
```

```
 ReportDocument doc = new ReportDocument();
 doc.Load("CrystalReport1.rpt");
 doc.SetDataSource(MF.dataSet11);
 crystalReportViewer1.ReportSource = doc;
```
# **Настройка свойств файла шаблона отчета**

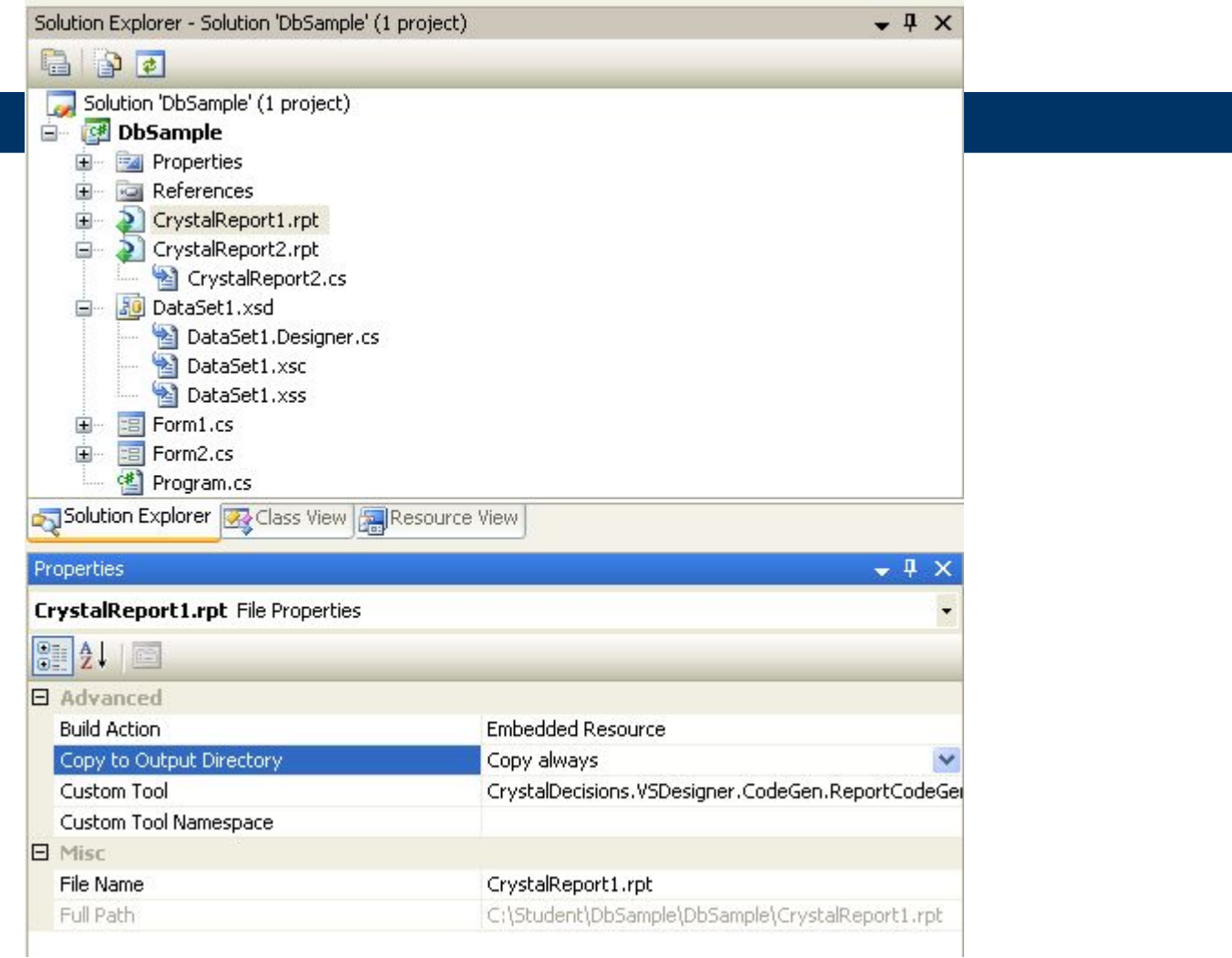